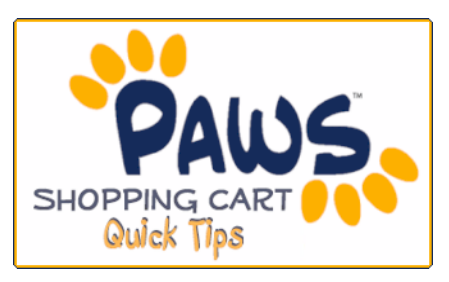

## *THE SHOPPING CART APPOINTMENT "The Validate Feature"*

*Now you can see if you have met enrollment requirements prior to your actual enrollment appointment time! The Validate feature allows you to check for potential pre-requisite issues before registration directly from your PAWS Shopping Cart!*

1. During your scheduled Shopping Cart Appointment Time, sign in to PAWS and add classes to your Shopping Cart. For step-by-step instructions on adding classes to your shopping cart, go to:

[http://pawshelp.pages.tcnj.edu/files/2011/07/ShoppingCart\\_8\\_5\\_1.pdf](http://pawshelp.pages.tcnj.edu/files/2011/07/ShoppingCart_8_5_1.pdf)

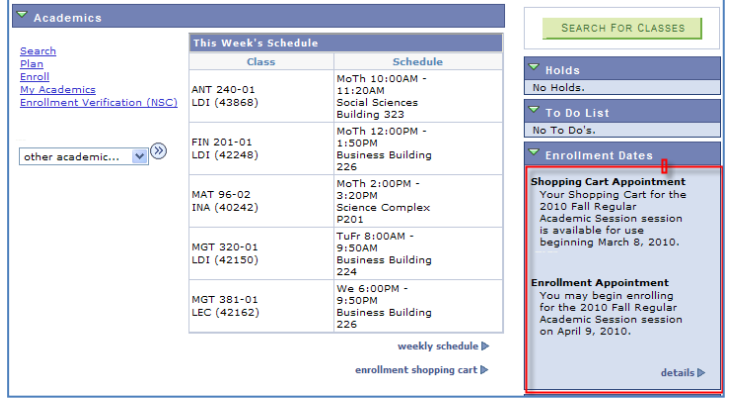

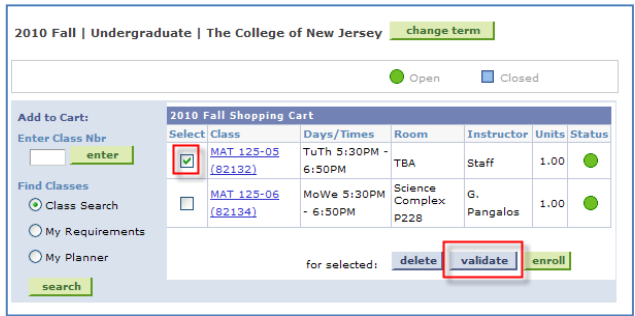

3. The Enrollment Engine will check your selections and return a message for each of your selections.

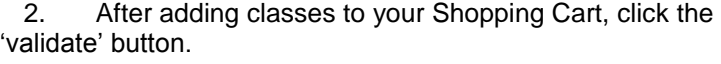

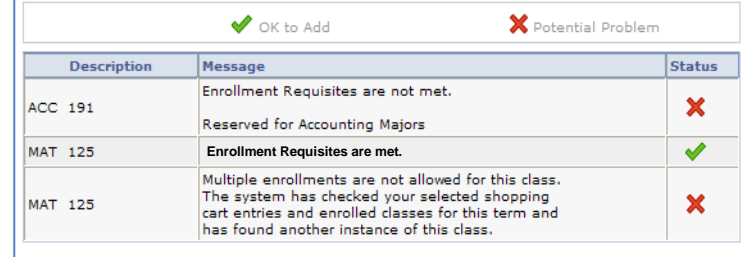

## **REMEMBER:**

- $\checkmark$  Use the Validate feature to verify that enrollment requisites are met. Then, resolve known conflicts/issues prior to your Enrollment Appointment.
- Adding classes to your Shopping Cart or using the validate feature **does not** guarantee enrollment, is not a waitlist, and does not give any priority placement into the course.
- $\checkmark$  Make an appointment with your advisor to discuss your Shopping Cart or requisite issues.